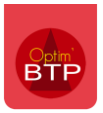

# Application mobile - Comment valider sur Optim'BTP les heures saisies depuis l'appli ?

Avant d'être importées dans Optim'BTP, les heures saisies depuis l'application doivent être validées. Cela peut être fait depuis l'application par le responsable du salarié ou directement depuis Optim'BTP.

## **Validation des heures**

Depuis l'onglet « **Pointage** », rubrique « **Pointage externe** », vous retrouverez les heures à valider.

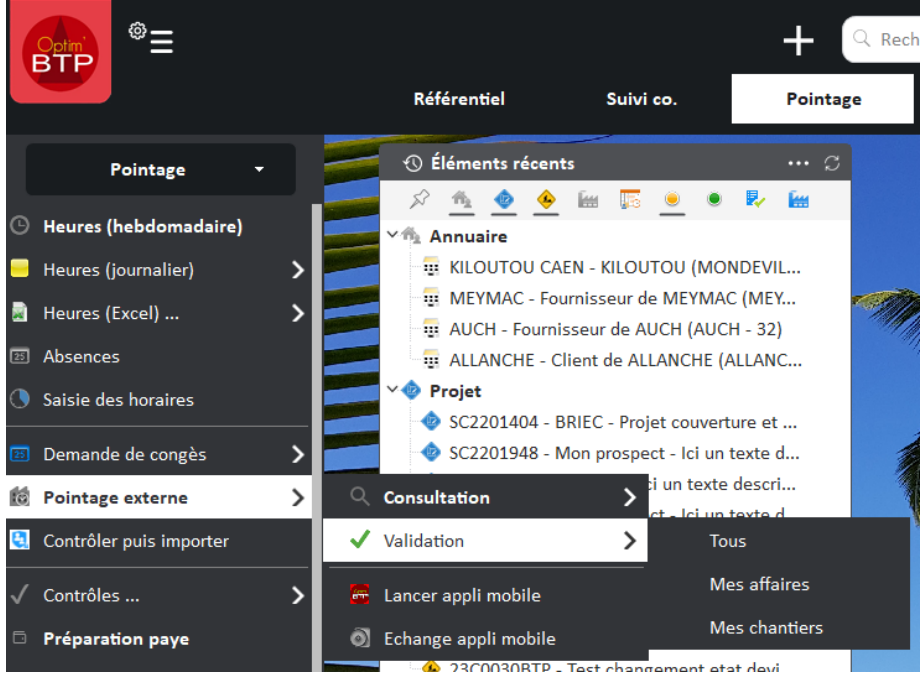

Vous pouvez valider les heures :

- ligne par ligne en cliquant sur « **Valider la journée** »
- en masse en cliquant sur « **Valider toutes les lignes à l'écran** »

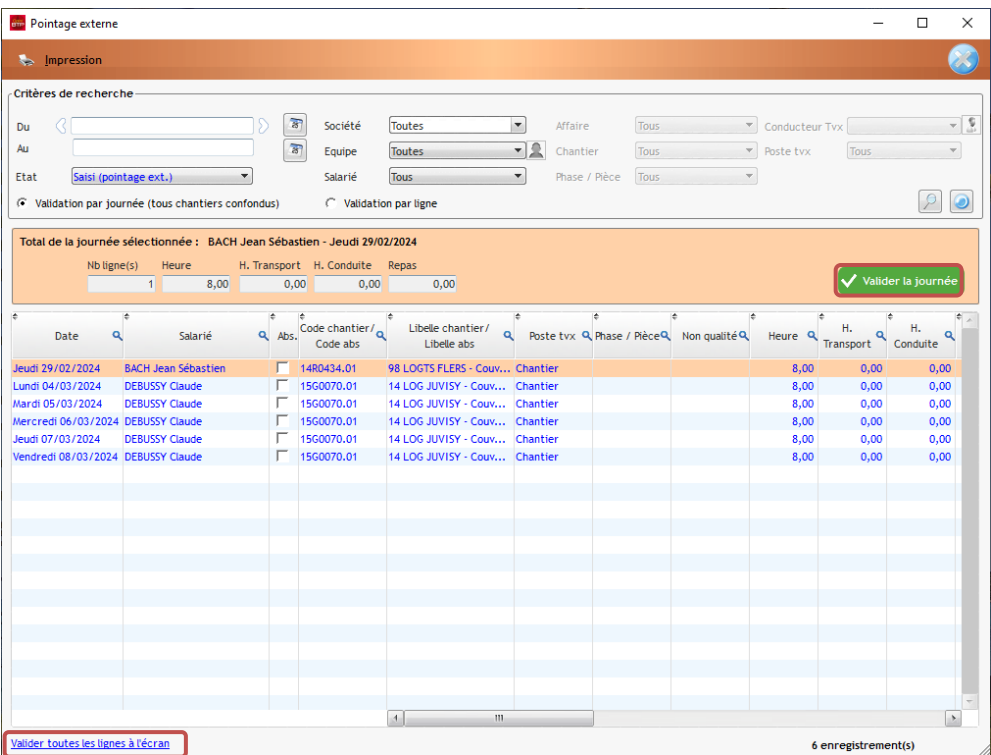

#### **Focus sur les vues**

Pour valider les heures, vous pouvez utiliser les vues « Mes affaires » et « Mes chantiers ». Celles-ci vous permettent d'accéder aux heures déjà **filtrées**. Le but de ces filtres est d'éviter de valider des heures ne dépendant pas de votre gestion.

Pour rappel, il est possible d'avoir un récapitulatif global des heures pointées par le salarié sur la journée.

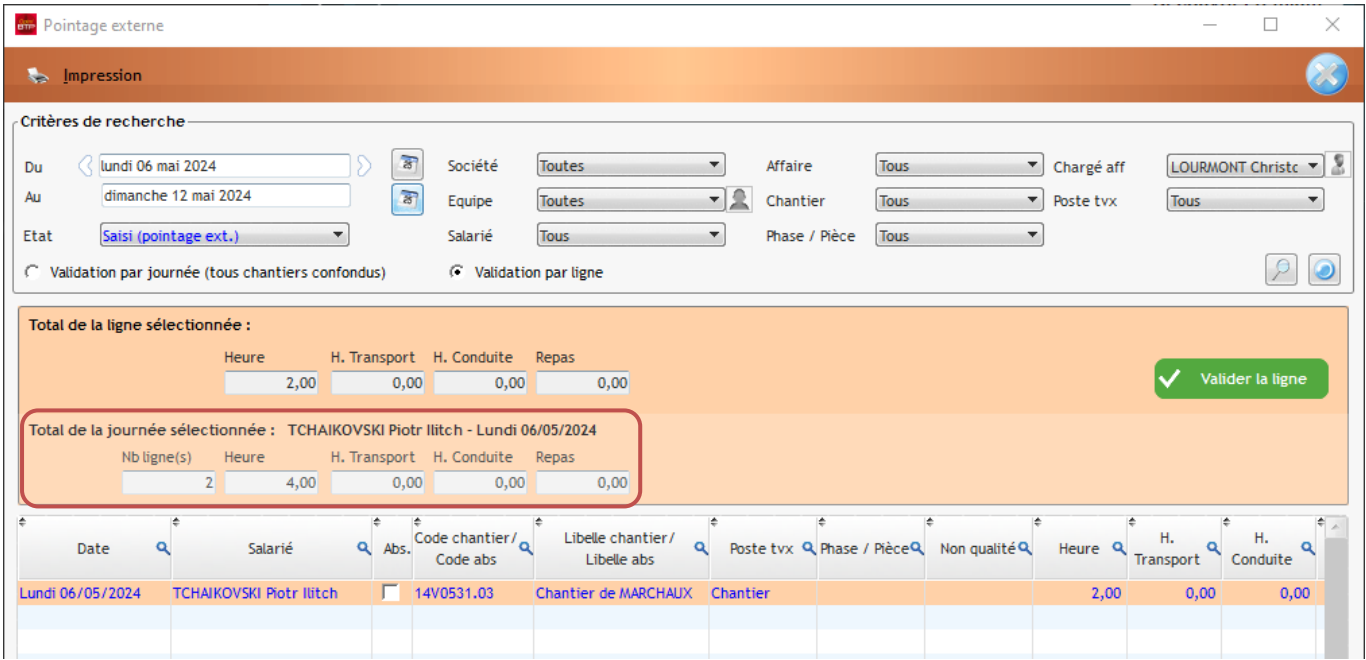

#### **Mes affaires**

La vue « **Mes affaires** » filtre sur toutes les heures saisies sur toutes les affaires où vous êtes le **chargé d'affaire**.

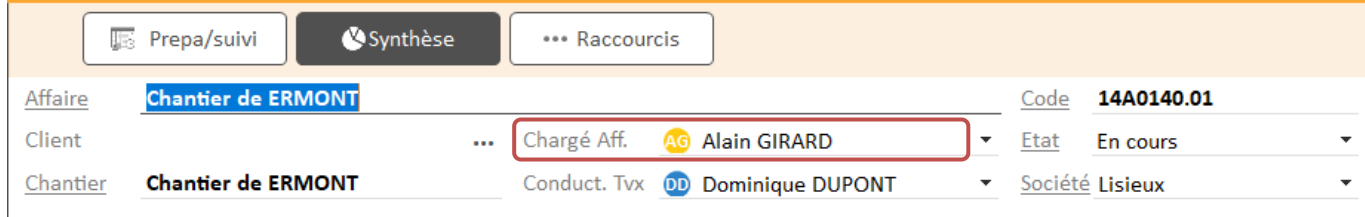

### **Mes chantiers**

La vue « Mes chantiers » filtre sur tous les chantiers où vous êtes **conducteur de travaux**.

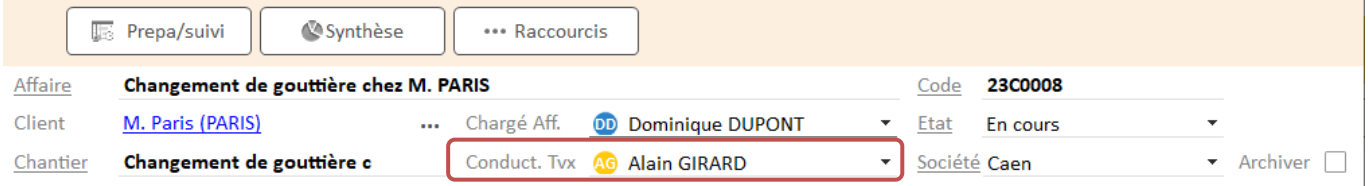